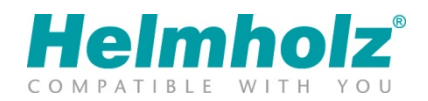

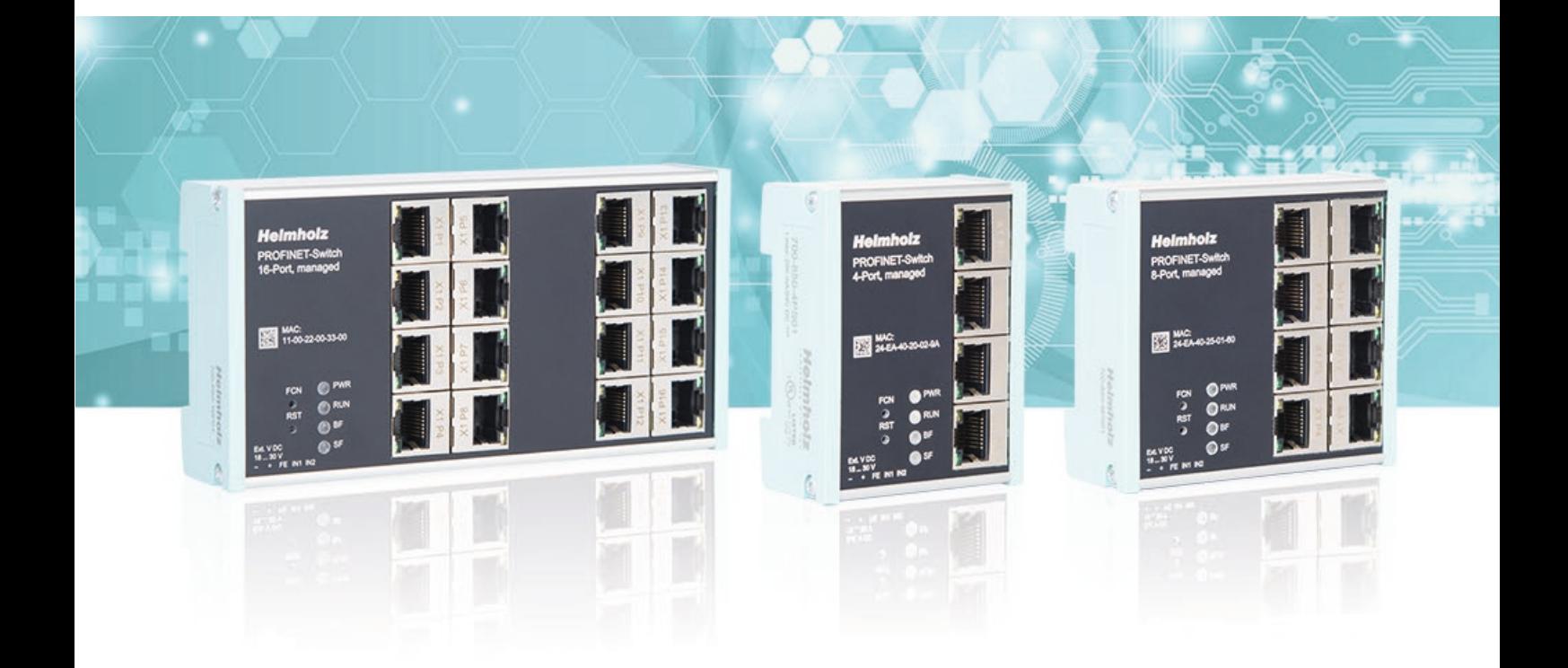

# Quick Start Guide PROFINET-Switch 4-/8-/16-Port

Version  $\overline{\mathbf{0}}$  de

Bestellnummer: 700-850-4PS01, 700-850-8PS01, 700-850-16PS01

### Inhalt

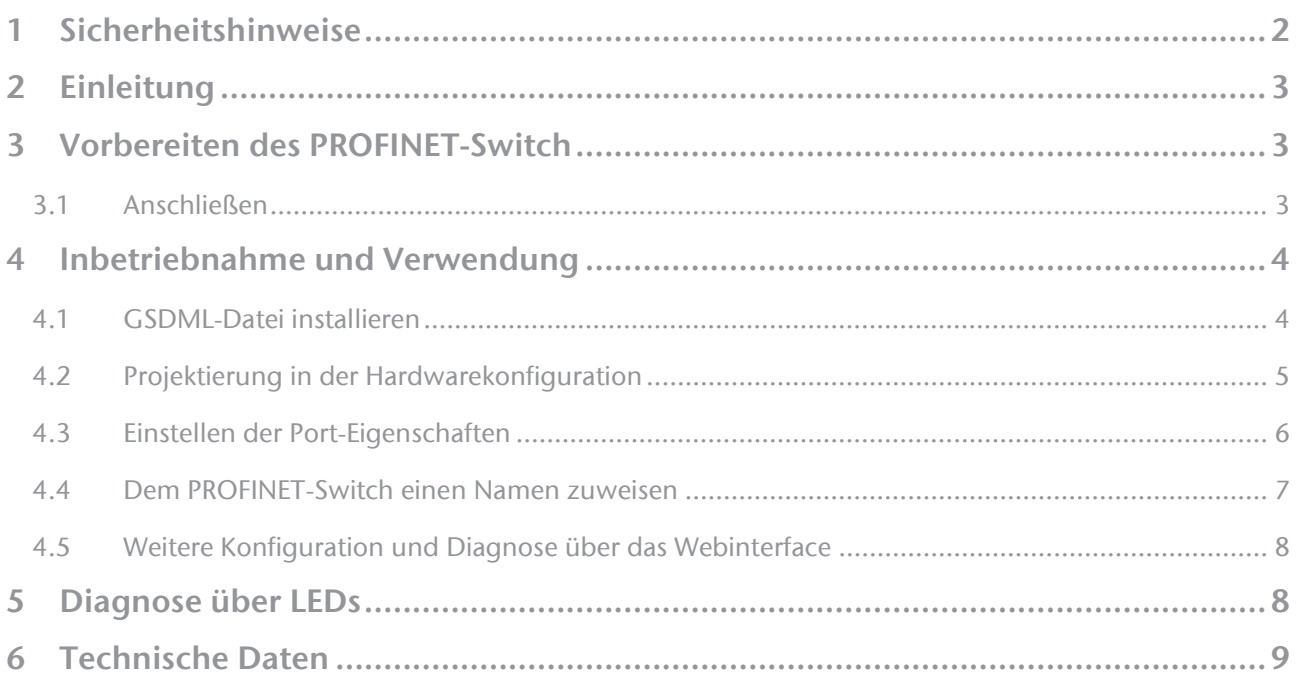

## <span id="page-1-0"></span>1 Sicherheitshinweise

Zielgruppe

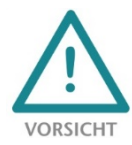

Diese Beschreibung wendet sich ausschließlich an ausgebildetes, qualifiziertes Fachpersonal der Steuerungs- und Automatisierungstechnik, das mit den geltenden nationalen Normen vertraut ist. Zur Installation, Inbetriebnahme und zum Betrieb der Komponenten ist die Beachtung der Hinweise und Erklärungen dieser Betriebsanleitung unbedingt notwendig. Das

Fachpersonal hat sicherzustellen, dass die Anwendung bzw. der Einsatz der beschriebenen Produkte alle Sicherheitsanforderungen, einschließlich sämtlicher anwendbarer Gesetze, Vorschriften, Bestimmungen und Normen erfüllt.

#### Bestimmungsgemäße Verwendung

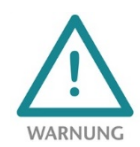

Das Gerät besitzt den Schutzgrad IP 20 (open type) und muss zum Schutz vor Umwelteinflüssen in einem elektrischen Betriebsraum oder einem Schaltkasten/Schaltschrank montiert werden. Um unbefugtes Bedienen zu verhindern, müssen die Türen der Schaltkästen/Schaltschränke während des Betriebes geschlossen und ggf. gesichert sein. Die Folgen einer nicht bestimmungsgemäßen Verwendung können Personenschäden des Benutzers oder

Dritter sowie Sachschäden an der Steuerung, am Produkt oder Umweltschäden sein. Setzen Sie das Gerät immer bestimmungsgemäß ein, so dass es z.B. auch niemals als alleiniges Mittel zur Abwendung gefährlicher Zustände an Maschinen und Anlagen verwendet werden kann.

Betrieb

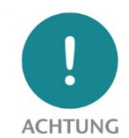

Der einwandfreie und sichere Betrieb des Gerätes setzt sachgemäßen Transport, sachgemäße Lagerung, Aufstellung, Montage, Installation, Inbetriebnahme, Bedienung und Instandhaltung voraus. Betreiben Sie das Gerät nur im einwandfreien Zustand. Die zulässigen Einsatzbedingungen und Leistungsgrenzen (siehe Technische Daten im Handbuch des

Produktes) müssen eingehalten werden. Nachrüstungen, Veränderungen oder Umbauten am Gerät sind grundsätzlich verboten.

#### Security

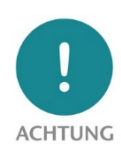

Das Gerät ist eine Netzwerkinfrastruktur Komponente und damit ein wichtiges Element in der Security Betrachtung einer Anlage. Beachten Sie bei der Verwendung des Gerätes deshalb die einschlägigen Empfehlungen, um nicht autorisierte Zugriffe auf Anlagen und Systeme zu unterbinden. Weitere Informationen dazu finden Sie im Handbuch des Gerätes.

### <span id="page-2-0"></span>2 Einleitung

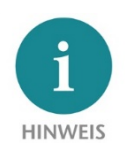

Bitte berücksichtigen Sie die Sicherheitshinweise zum Produkt, welche Sie dem PROFINET-Switch Handbuch entnehmen können. Das Handbuch können Sie von der Webseit[e www.helmholz.de](http://www.helmholz.de/) im Downloadbereich des Produkte herunterladen oder verwenden Sie den abgebildeten QR-Code.

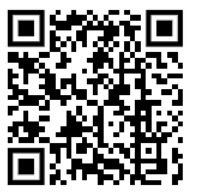

Dieses Dokument soll die Erstinbetriebnahme des PROFINET-Switch in einem Standard-Anwendungsfall erläutern.

# <span id="page-2-1"></span>3 Vorbereiten des PROFINET-Switch

#### <span id="page-2-2"></span>3.1 Anschließen

Der PROFINET-Switch muss, am Weitbereichseingang 18 – 30 VDC über den mitgelieferten Anschlussstecker, mit 24 VDC versorgt werden. Die RJ45-Buchsen "P1 – P4" (4-Port Switch), "P1 – P8" (8-Port Switch) und "P1 – P16" (16-Port Switch) dienen zum Anschluss der Netzwerkteilnehmer (PROFINET oder Ethernet).

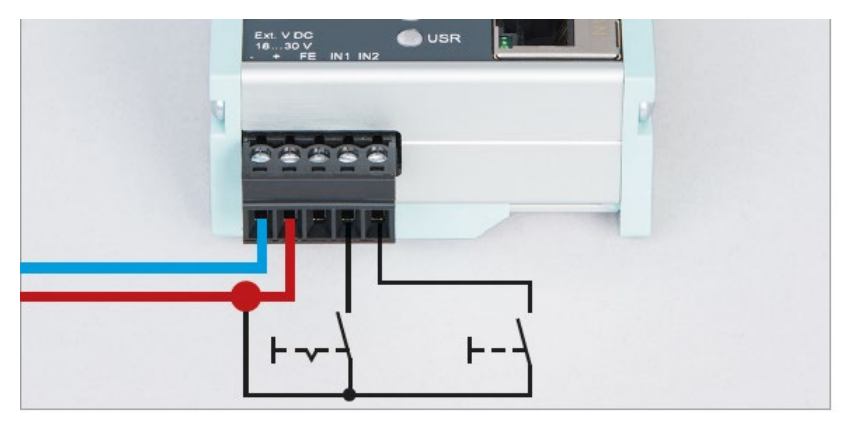

Die Eingänge IN1 und IN2 haben in der aktuellen Firmwareversion noch keine Funktion und werden in einer späteren Firmwareversion für mögliche Zusatzfunktionen zur Verfügung stehen.

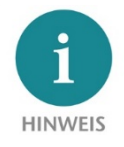

Das Gehäuse des PROFINET-Switches ist nicht geerdet. Bitte verbinden Sie den Funktionserdungs-Anschluss (FE) des PROFINET-Switches ordnungsgemäß mit dem Bezugspotential.

## <span id="page-3-0"></span>4 Inbetriebnahme und Verwendung

#### <span id="page-3-1"></span>4.1 GSDML-Datei installieren

Das GSDML-Datei können Sie von der Webseite www.helmholz.de im Downloadbereich des Produktes herunterladen oder verwenden Sie den abgebildeten QR-Code:

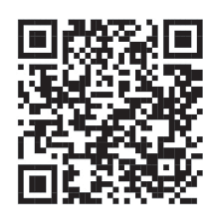

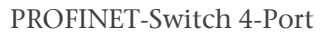

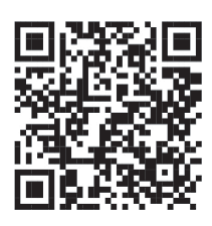

PROFINET-Switch 4-Port PROFINET-Switch 8-Port PROFINET-Switch 16-Port

Installieren Sie die GSDML-Datei im TIA-Portal dem Menü "Extras" / "Gerätebeschreibungsdatei (GSD) laden".

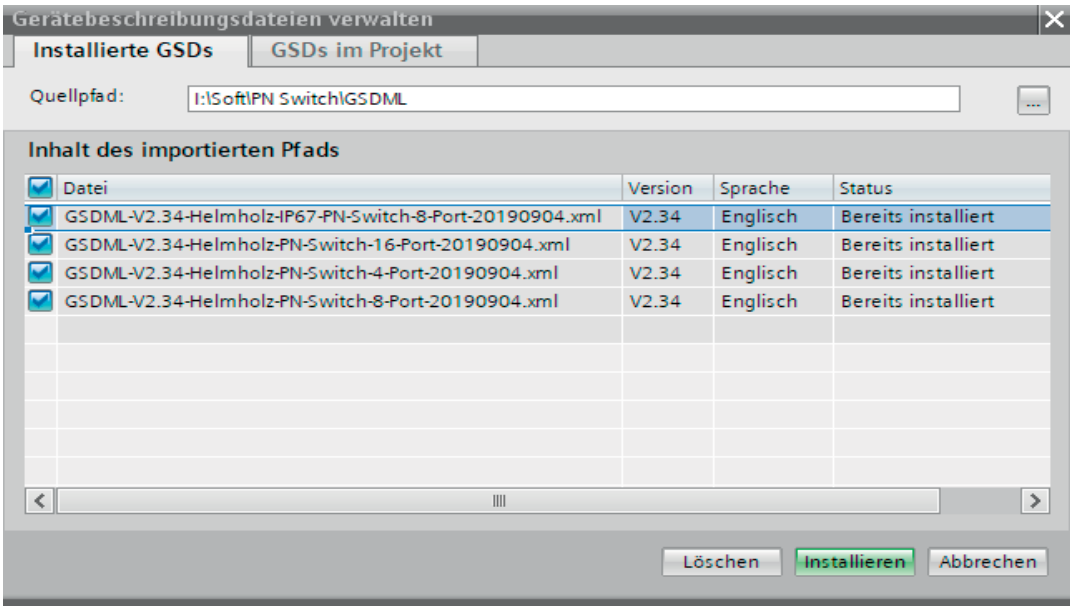

### <span id="page-4-0"></span>4.2 Projektierung in der Hardwarekonfiguration

Nach der Installation ist der PROFINET-Switch im Hardwarekatalog unter "Weitere Feldgeräte  $\rightarrow$ PROFINET IO → Network Components → Helmholz GmbH & Co. KG → Helmholz PN-Switch" zu finden. Fügen Sie das Gerät "PROFINET-Switch, 4-port", "PROFINET-Switch, 8-port" oder "PROFINET-Switch, 16-port" in das Projekt ein und verbinden es mit Ihrem PROFINET-Netzwerk.

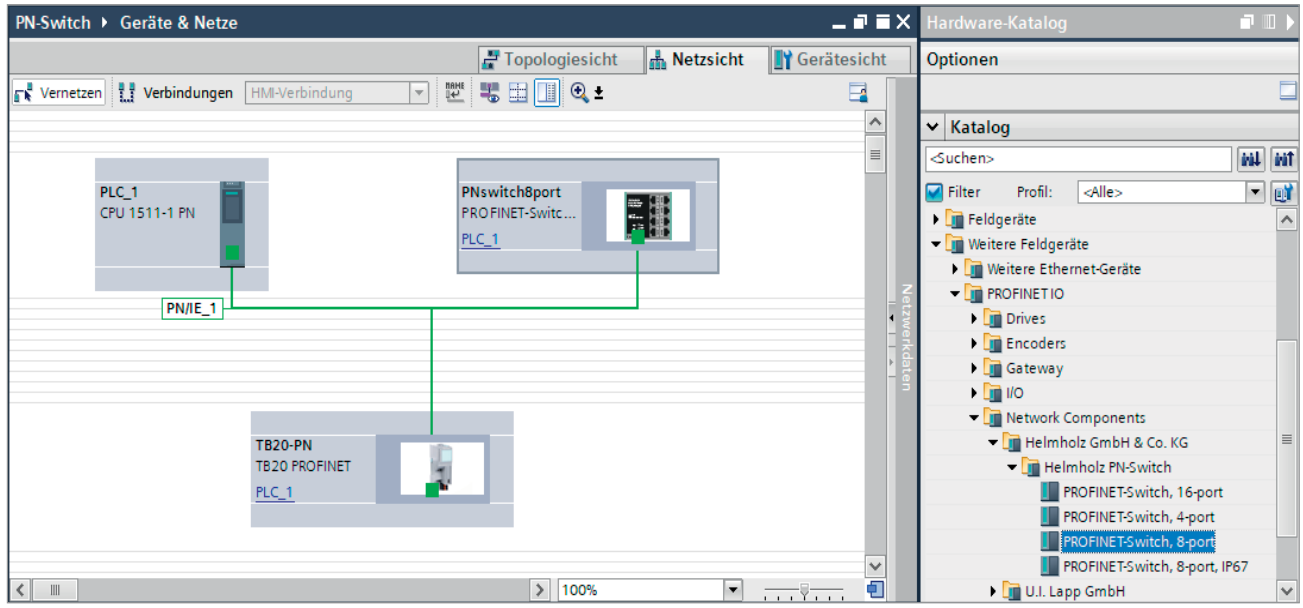

Durch den Aufruf der Objekteigenschaften müssen Sie im Projekt dem PROFINET-Switch einen eindeutigen PROFINET-Namen geben und die IP-Adresse auf Plausibilität prüfen.

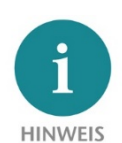

Dem Gerät muss später der gleiche Name wie im Projekt zugewiesen werden, siehe Kapite[l 4.4.](#page-6-0)

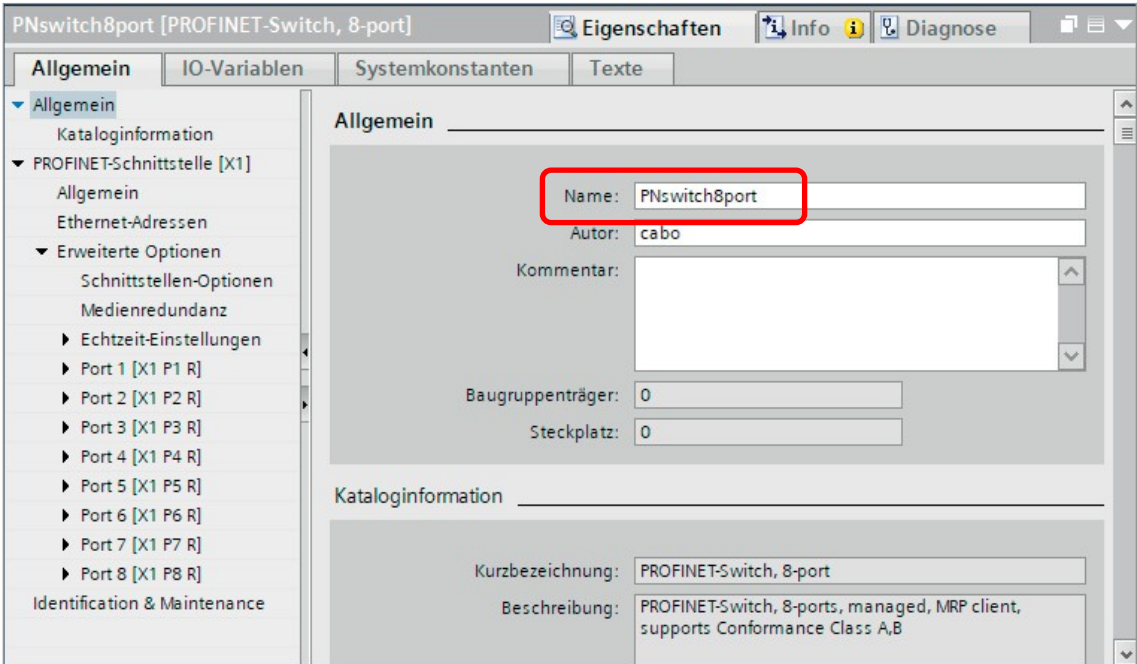

### <span id="page-5-0"></span>4.3 Einstellen der Port-Eigenschaften

Jeder Port des PROFINET-Switches kann individuell parametriert werden.

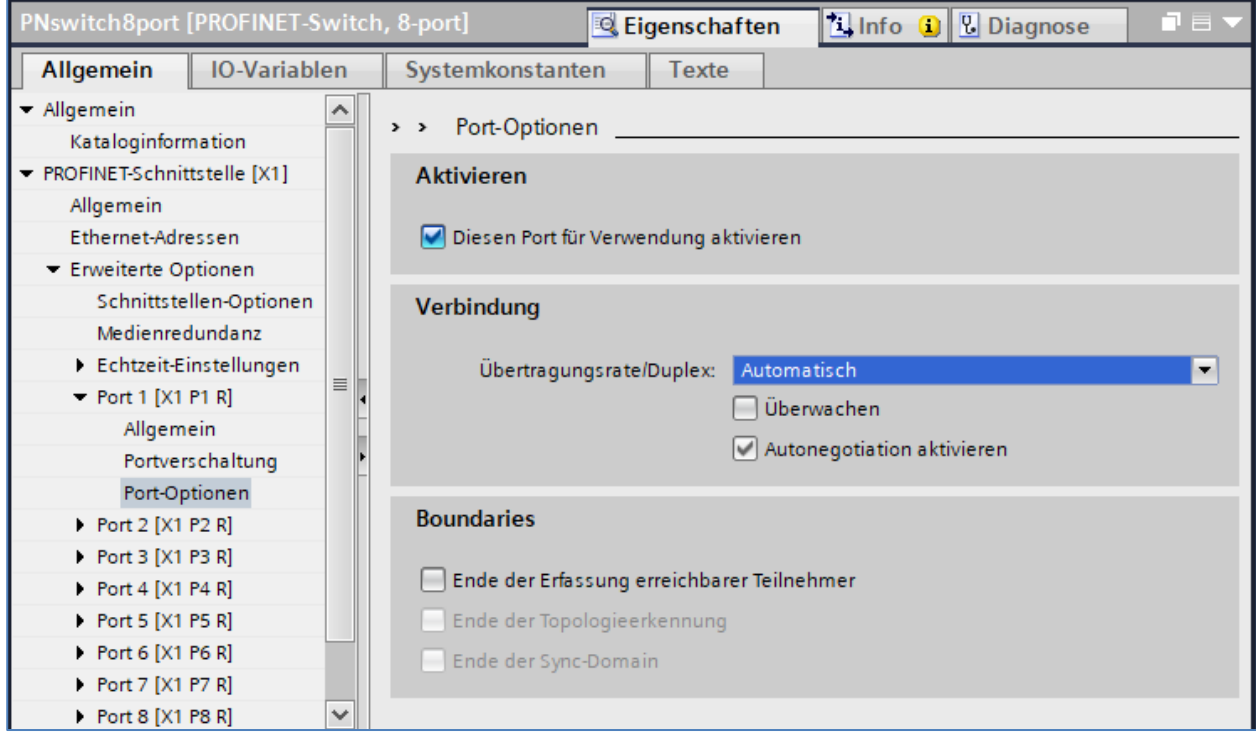

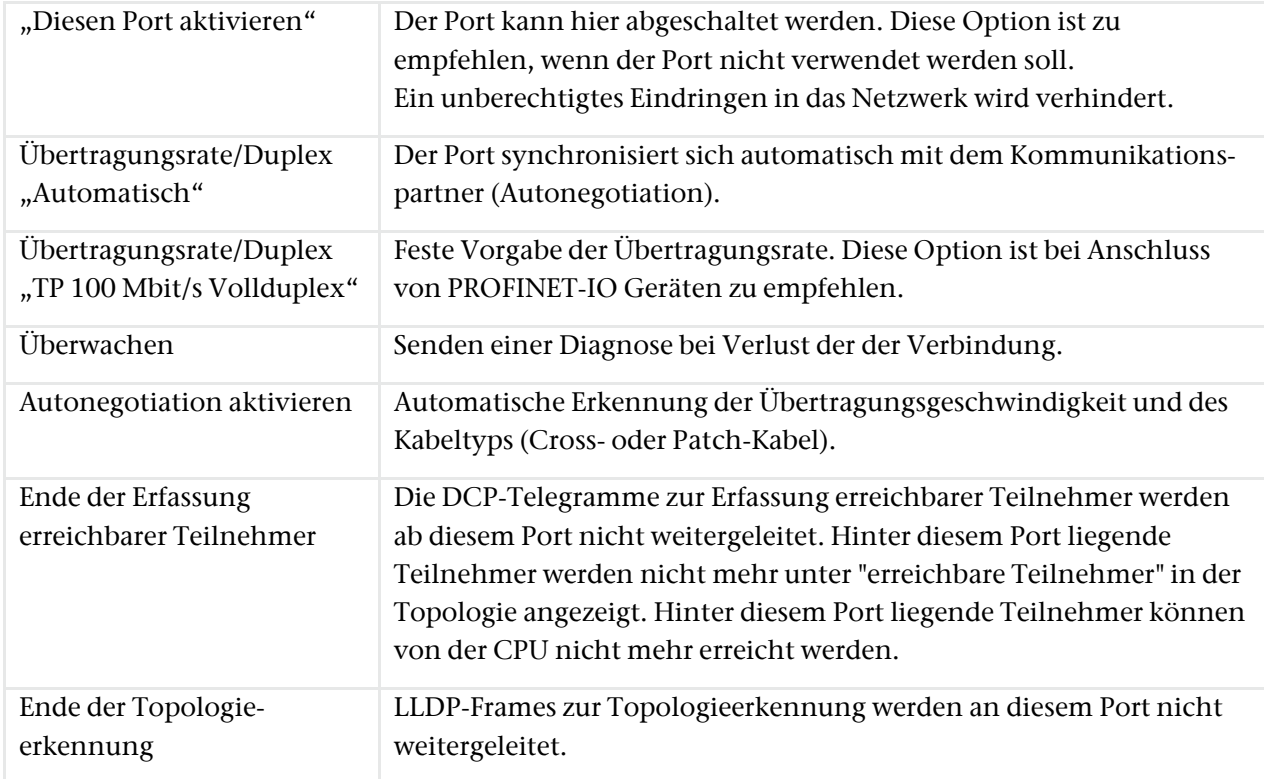

#### <span id="page-6-0"></span>4.4 Dem PROFINET-Switch einen Namen zuweisen

Wenn die Konfiguration des PROFINET-Switches im Hardware Konfigurator des Engineering-Tools abgeschlossen ist, kann diese in die SPS eingespielt werden.

Damit der PROFINET-Switch vom PROFINET-Controller gefunden werden kann, muss der PROFINET-Gerätename dem PROFINET-Switch zugewiesen werden. Dafür verwenden Sie die Funktion "Gerätename zuweisen" welche Sie mit der rechten Maustaste oder im Menü Online erreichen können, wenn der PROFINET-Switch angewählt ist.

Mit dem Button "Liste aktualisieren" kann das Netzwerk nach PROFINET-Teilnehmer durchsucht werden. Mit "Name zuweisen" kann der PROFINET-Gerätename dem Gerät zugewiesen werden.

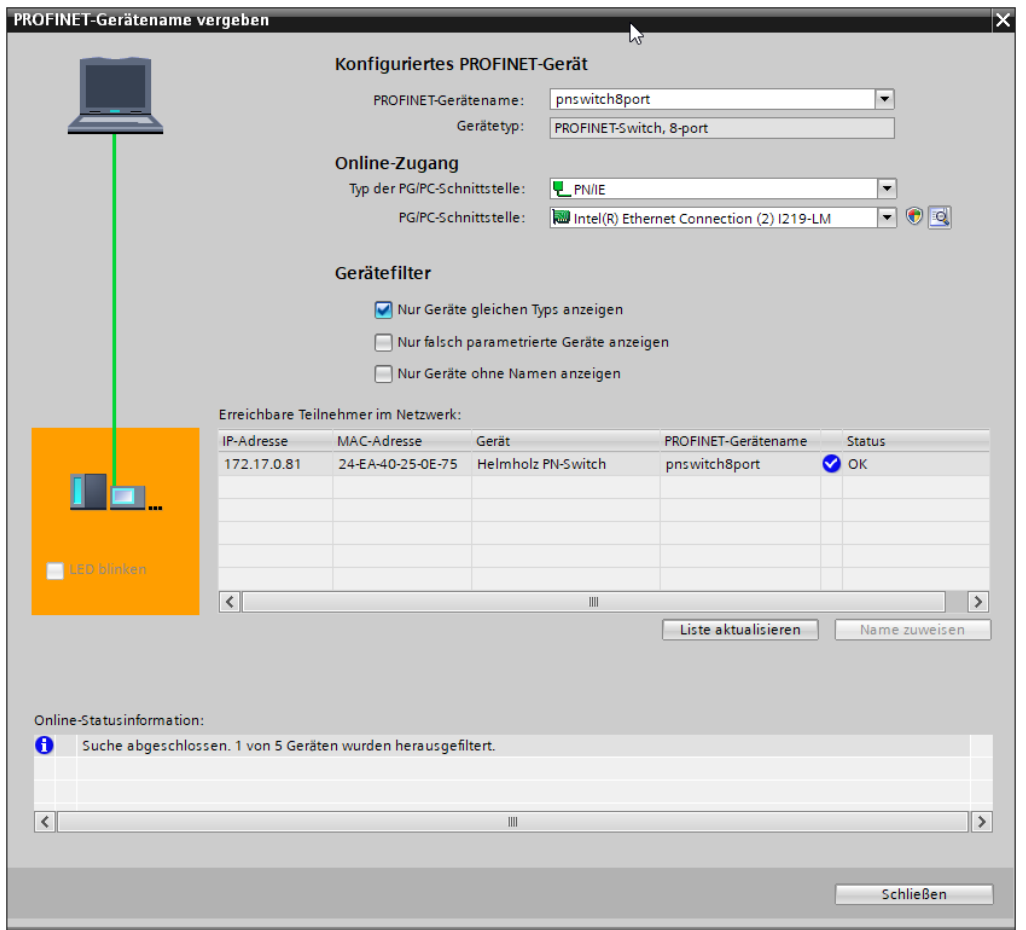

Die eindeutige Identifikation des PROFINET-Switchs wird hier durch die MAC-Adresse des Gerätes gewährleistet. Die MAC-Adresse des Gerätes ist auf der Gerätefront des PROFINET-Switches ablesbar.

Hat der PROFINET Switch den richtigen PROFINET-Namen erhalten, dann wird er durch die SPS erkannt und konfiguriert. Ist die Konfiguration korrekt verlaufen, sollte die PROFINET "BF"-LED aus sein.

Zum Setzen des PROFINET-Namens kann auch das Helmholz IPSet Tool verwendet werden, welches kostenfrei von der Helmholz Webseite heruntergeladen werden kann. Scannen Sie nachfolgenden QR-Code, um IPSet-Tool herunter zu laden:

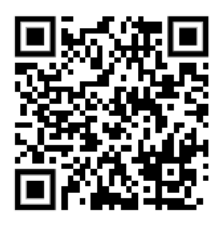

### <span id="page-7-0"></span>4.5 Weitere Konfiguration und Diagnose über das Webinterface

Über das Webinterface kann die Zustand des PROFINET-Switch abgefragt und weitere Funktionen konfiguriert werden. Des Weiteren kann über das Webinterface ein Firmwareupdate durchgeführt werden.

Das Webinterface ist bedienbar, sobald das Gerät eine Netzwerkkonfiguration hat. Als URL muss die IP-Adresse des Geräts angegeben werden.

Im folgenden Login-Dialog ist der Benutzername "admin" und das Passwort ist die Seriennummer des PROFINET-Switches welche an der Geräteseite abgelesen werden kann. Beim erstmaligen Login ist das Standardpasswort zu ändern.

Weitere Informationen zum Webinterface können dem Handbuch entnommen werden.

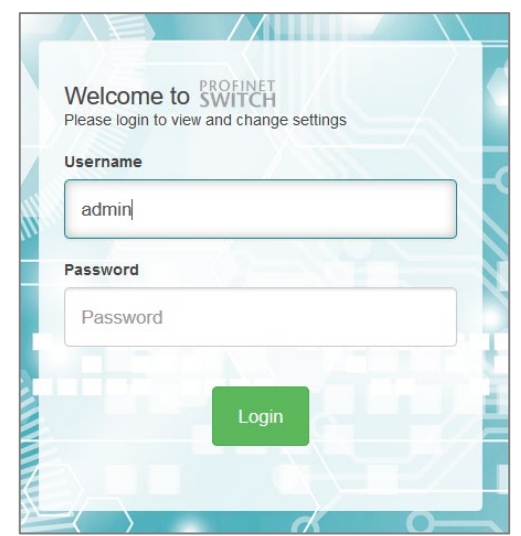

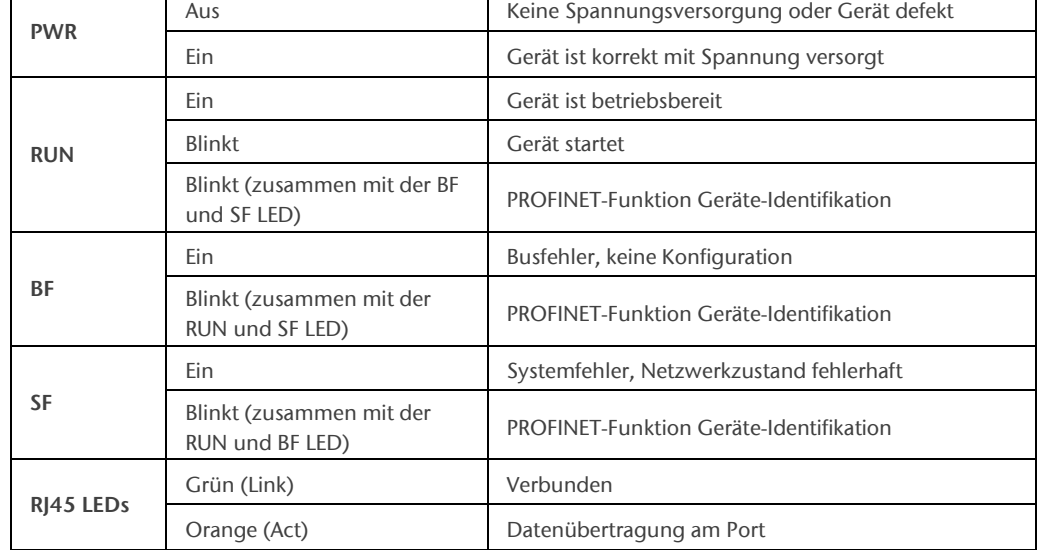

### <span id="page-7-1"></span>5 Diagnose über LEDs

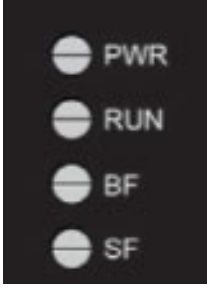

# <span id="page-8-0"></span>6 Technische Daten

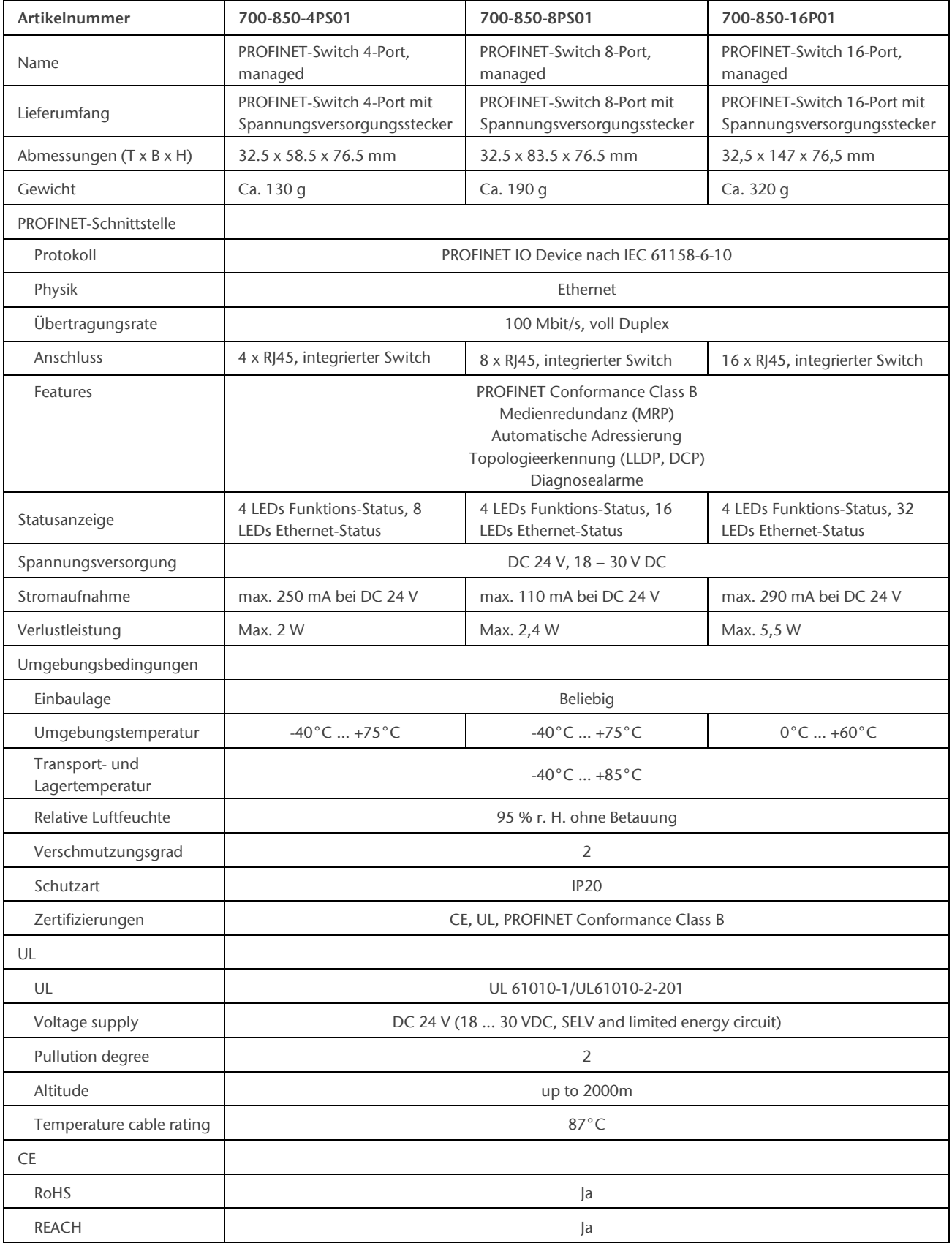

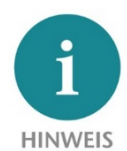

Der Inhalt dieses Quick Start Guides ist von uns auf die Übereinstimmung mit der beschriebenen Hard- und Software überprüft worden. Da dennoch Abweichungen nicht ausgeschlossen sind, können wir für die vollständige Übereinstimmung keine Gewährleistung übernehmen. Die Angaben in diesem Quick Start Guide werden jedoch regelmäßig aktualisiert.

Bitte beachten Sie beim Einsatz der erworbenen Produkte jeweils die aktuellste Version des Quick Start Guides, welche im Internet unte[r www.helmholz.de](http://www.helmholz.de/) einsehbar ist und auch heruntergeladen werden kann.

Unsere Produkte enthalten unter anderem Open Source Software. Diese Software unterliegt den jeweils einschlägigen Lizenzbedingungen. Die entsprechenden Lizenzbedingungen einschließlich einer Kopie des vollständigen Lizenztextes lassen wir Ihnen mit dem Produkt zukommen. Sie werden auch in unserem Downloadbereich der jeweiligen Produkte unter [www.helmholz.de](http://www.helmholz.de/) bereit gestellt. Weiter bieten wir Ihnen an, den vollständigen, korrespondierenden Quelltext der jeweiligen Open Source Software gegen einen Unkostenbeitrag von Euro 10,00 als DVD auf Ihre Anfrage hin Ihnen und jedem Dritten zu übersenden. Dieses Angebot gilt für den Zeitraum von drei Jahren, gerechnet ab der Lieferung des Produktes.

Unsere Kunden sind uns wichtig, wir freuen uns über Verbesserungsvorschläge und Anregungen. Sollten Sie Fragen zur Verwendung des Produktes haben, wenden Sie sich bitte telefonisch an den Helmholz Support oder schreiben Sie eine E-Mail an **support@helmholz.de**.

Alle in diesem Dokument gezeigten Markenzeichen oder genannten Marken sind Eigentum der jeweiligen Inhaber bzw. Hersteller. Die Darstellung und Nennung dienen ausschließlich der Erläuterung der Verwendung- und Einstellmöglichkeiten der hier dokumentierten Produkte.